### Τηλεχειριστήριο HP Mobile (Μόνο σε επιλεγμένα μοντέλα) Οδηγός χρήσης

© Copyright 2008 Hewlett-Packard Development Company, L.P.

Οι ονομασίες Windows και Windows Vista είναι εμπορικά σήματα ή σήματα κατατεθέντα της Microsoft Corporation στις Ηνωμένες Πολιτείες ή/και σε άλλες χώρες.

Οι πληροφορίες στο παρόν έγγραφο μπορεί να αλλάξουν χωρίς προειδοποίηση. Οι μοναδικές εγγυήσεις για προϊόντα και υπηρεσίες της HP είναι αυτές που ορίζονται στις ρητές δηλώσεις εγγύησης που συνοδεύουν αυτά τα προϊόντα και αυτές τις υπηρεσίες. Τίποτα από όσα αναφέρονται στο παρόν δεν πρέπει να εκληφθεί ως πρόσθετη εγγύηση. Η HP δεν θα φέρει ευθύνη για τεχνικά ή λεκτικά σφάλματα ή παραλείψεις που περιλαμβάνονται στο παρόν.

Δεύτερη έκδοση: Ιούνιος 2008

Κωδικός εγγράφου: 468522-152

# **Πίνακας περιεχομένων**

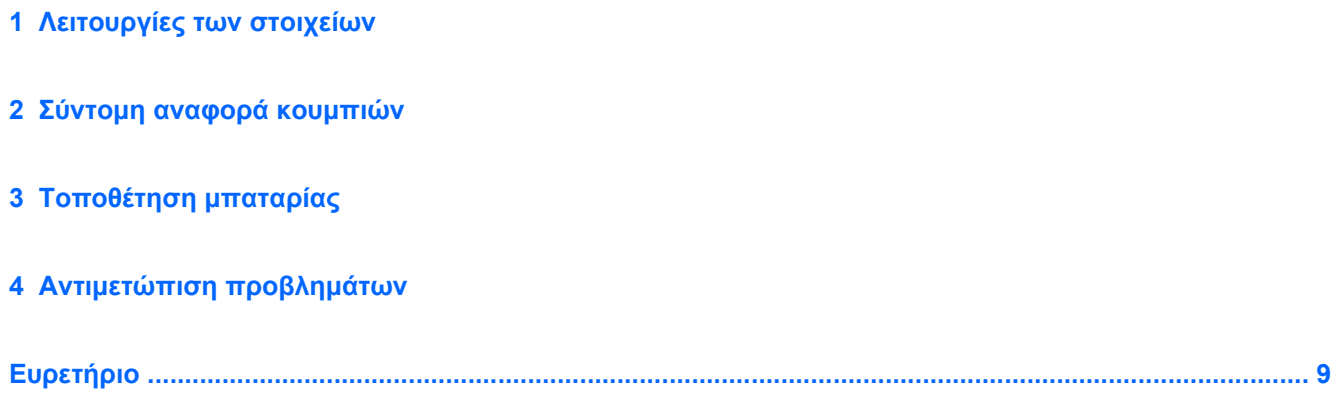

### <span id="page-4-0"></span>**1 Λειτουργίες των στοιχείων**

**ΣΗΜΕΙΩΣΗ** Ο υπολογιστής σας ενδέχεται να περιλαμβάνει ανανεωμένο τηλεχειριστήριο, το οποίο λειτουργεί διαφορετικά από αυτό που περιγράφεται στον παρόντα οδηγό. Για τον πιο πρόσφατο οδηγό χρήσης, μεταβείτε στη σελίδα υποστήριξης προϊόντων για τον υπολογιστή σας στη διεύθυνση <http://www.hp.com>.

Ο φακός υπέρυθρων στο τηλεχειριστήριο συνδέει το τηλεχειριστήριο με τον υπολογιστή. Η σύνδεση απαιτεί οπτική επαφή μεταξύ του φακού υπέρυθρων του τηλεχειριστηρίου και του φακού υπέρυθρων του υπολογιστή.

Στοιχεία που πρέπει να έχετε υπόψη σας:

- Το τηλεχειριστήριο λειτουργεί στο λειτουργικό σύστημα Windows® και στο QuickPlay (μόνο σε επιλεγμένα μοντέλα). Οι λειτουργίες των κουμπιών μπορεί να διαφέρουν ανάλογα με το ενεργό πρόγραμμα.
- **EΥ ΣΗΜΕΙΩΣΗ** Για πληροφορίες σχετικά με τη χρήση του QuickPlay, ανατρέξτε στη βοήθεια του λογισμικού QuickPlay.
- Ορισμένα κουμπιά του τηλεχειριστηρίου εκτελούν τις ίδιες λειτουργίες με τα κουμπιά του υπολογιστή. Για παράδειγμα, το κουμπί λειτουργίας του τηλεχειριστηρίου και το κουμπί λειτουργίας του υπολογιστή έχουν τις ίδιες λειτουργίες και μπορούν να χρησιμοποιηθούν εναλλακτικά.
- Ορισμένα κουμπιά του τηλεχειριστηρίου εκτελούν τις ίδιες λειτουργίες με τα πλήκτρα πρόσβασης του υπολογιστή. Για πληροφορίες σχετικά με τα υποστηριζόμενα πλήκτρα πρόσβασης, ανατρέξτε στον οδηγό χρήσης *Συσκευές κατάδειξης και πληκτρολόγιο*.

Για να αποκτήσετε πρόσβαση στους οδηγούς χρήσης, επιλέξτε **Έναρξη > Βοήθεια και υποστήριξη > Οδηγοί χρήσης**.

● Άλλα κουμπιά του τηλεχειριστηρίου παρέχουν λειτουργίες που δεν εκτελούνται από τα κουμπιά του υπολογιστή ή προκαθορισμένους συνδυασμούς πλήκτρων πρόσβασης.

## <span id="page-5-0"></span>**2 Σύντομη αναφορά κουμπιών**

Αυτή η ενότητα παρέχει πληροφορίες για τις λειτουργίες των κουμπιών του τηλεχειριστηρίου.

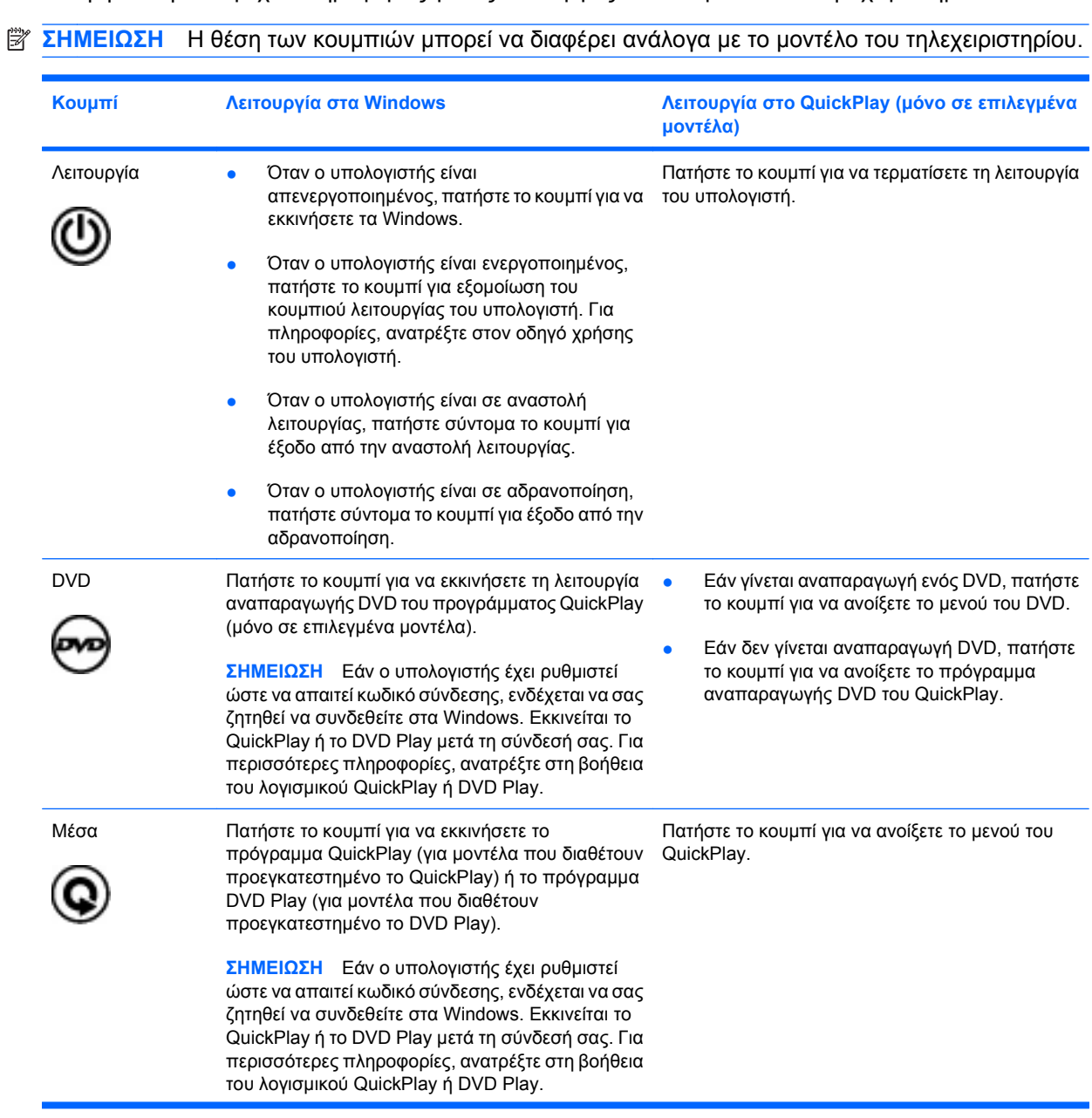

<span id="page-6-0"></span>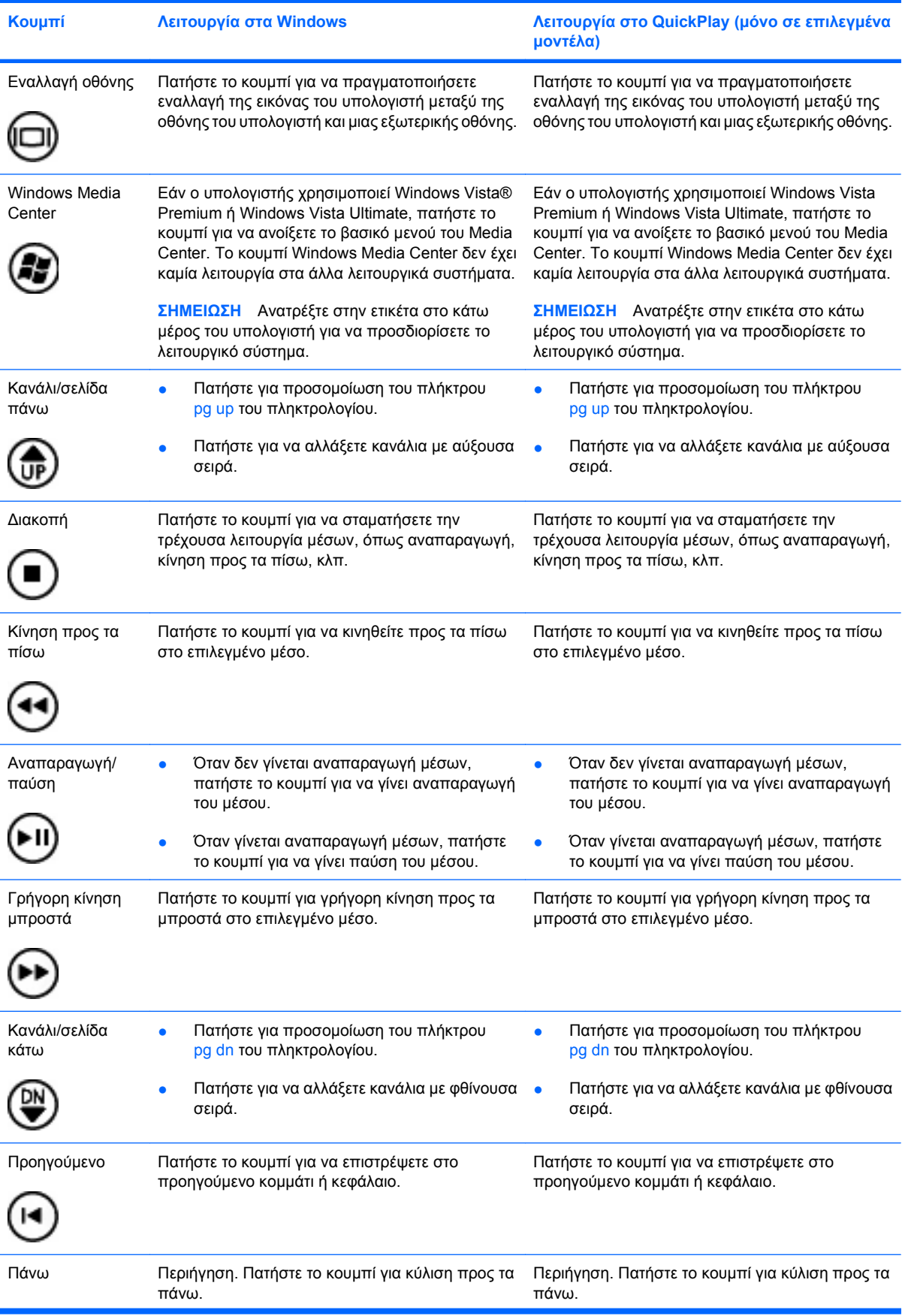

<span id="page-7-0"></span>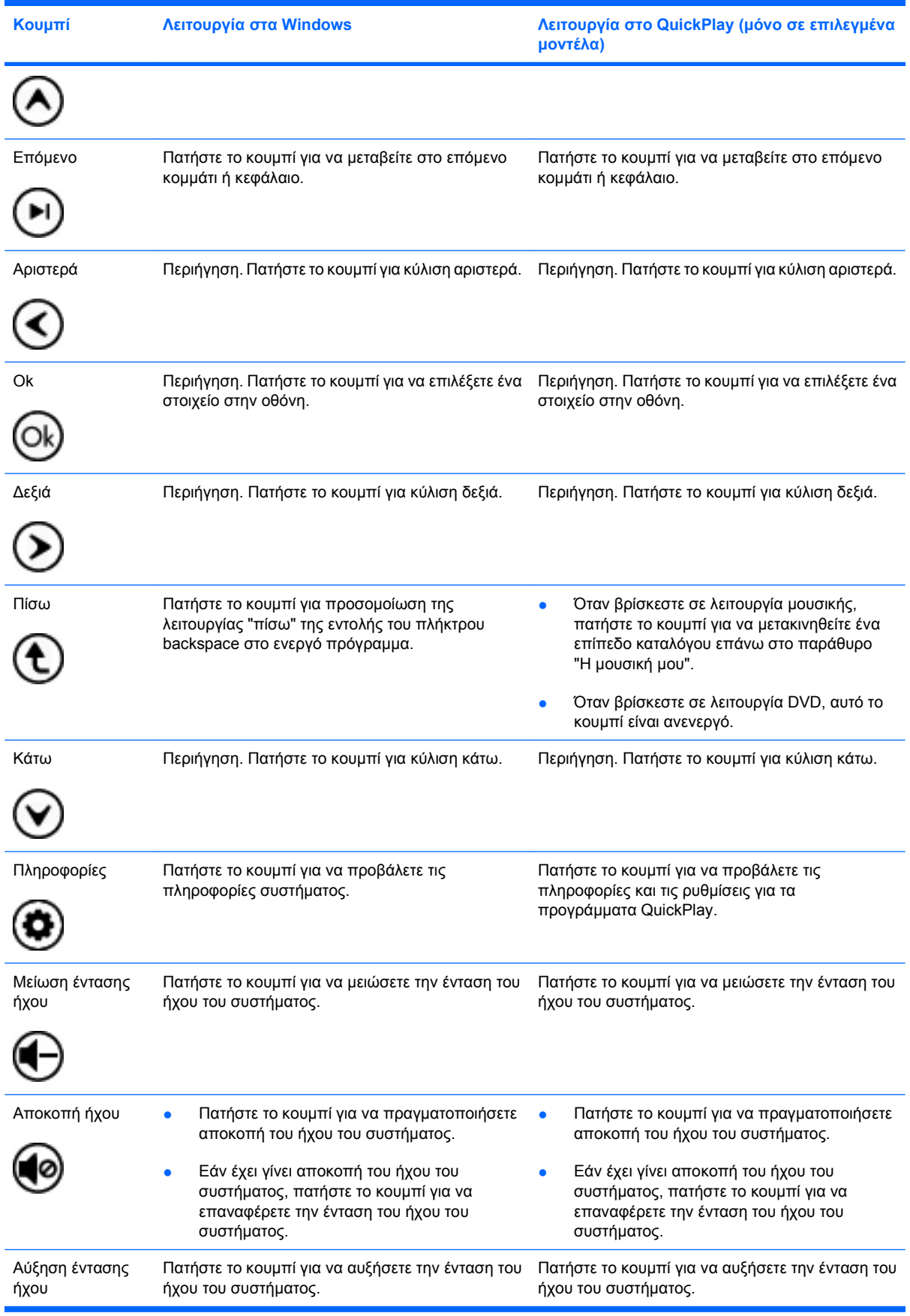

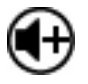

**Κουμπί Λειτουργία στα Windows Λειτουργία στο QuickPlay (μόνο σε επιλεγμένα μοντέλα)**

## <span id="page-9-0"></span>**3 Τοποθέτηση μπαταρίας**

**ΠΡΟΕΙΔ/ΣΗ!** Για να μειώσετε τα πιθανά προβλήματα ασφάλειας, χρησιμοποιείτε μόνο τη μπαταρία που παρέχεται με τον υπολογιστή, μια μπαταρία αντικατάστασης που παρέχεται από την HP ή μια συμβατή μπαταρία που μπορείτε να αγοράσετε από την HP.

Η απόρριψη των χρησιμοποιημένων μπαταριών πρέπει να γίνεται σύμφωνα με τις οδηγίες που παρέχονται στις *Σημειώσεις κανονισμών, ασφάλειας και περιβάλλοντος* που περιλαμβάνονται σε ένα δίσκο με οδηγίες χρήσης ή στη "Βοήθεια και υποστήριξη". Για να αποκτήσετε πρόσβαση στις σημειώσεις, επιλέξτε **Έναρξη > Βοήθεια και υποστήριξη > Οδηγοί χρήσης**.

Για να τοποθετήσετε τη μπαταρία στο τηλεχειριστήριο, ακολουθήστε τις παρακάτω οδηγίες:

**1.** Στο πίσω μέρος του τηλεχειριστηρίου, σηκώστε το κάλυμμα της υποδοχής μπαταρίας **(1)** και αφαιρέστε το **(2)**.

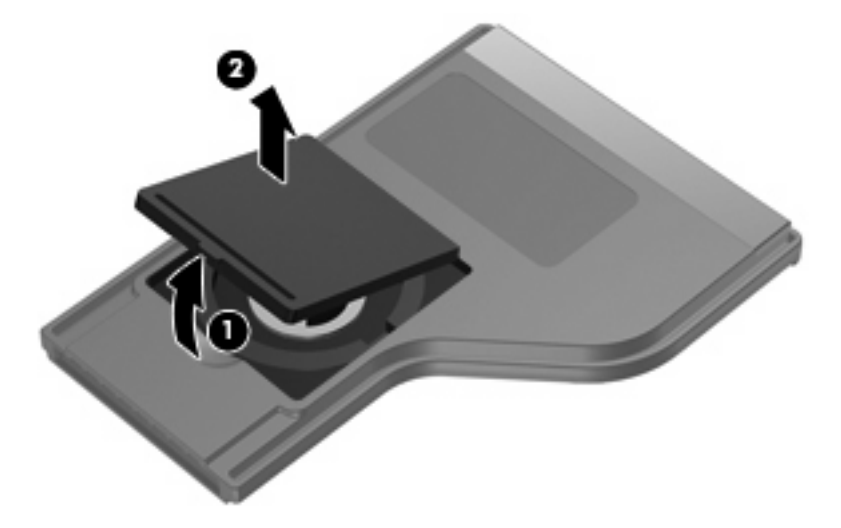

**2.** Με τη θετική πλευρά της μπαταρίας προς τα πάνω, τοποθετήστε την μπαταρία στην υποδοχή **(1)**.

**3.** Ευθυγραμμίστε το κάλυμμα της υποδοχής μπαταρίας **(2)** με την υποδοχή και πιέστε προς τα κάτω για να κλείσετε το κάλυμμα **(3)**.

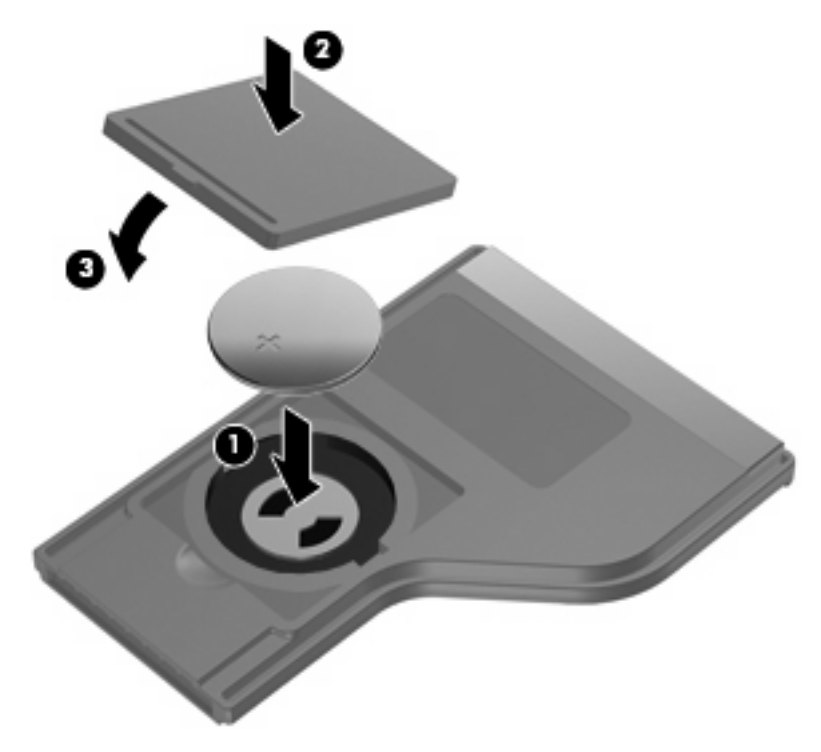

### <span id="page-11-0"></span>**4 Αντιμετώπιση προβλημάτων**

Σε περίπτωση που το τηλεχειριστήριό σας δεν λειτουργεί σωστά, δοκιμάστε τις παρακάτω λύσεις:

- Βεβαιωθείτε ότι υπάρχει καθαρή οπτική επαφή μεταξύ του τηλεχειριστηρίου και της θύρας υπέρυθρων του υπολογιστή ή προαιρετικής συσκευής επιτραπέζιας σύνδεσης.
- Βεβαιωθείτε ότι βρίσκεστε εντός της εμβέλειας της θύρας υπέρυθρων του υπολογιστή ή της προαιρετικής συσκευής επιτραπέζιας σύνδεσης.
- Βεβαιωθείτε ότι η μπαταρία έχει τοποθετηθεί σωστά και είναι φορτισμένη. Αντικαταστήστε τη μπαταρία, εάν απαιτείται.
- **·** Βεβαιωθείτε ότι χρησιμοποιείτε το τηλεχειριστήριο με υποστηριζόμενο υπολογιστή ή προαιρετική συσκευή επιτραπέζιας σύνδεσης.

### <span id="page-12-0"></span>**Ευρετήριο**

#### **Α**

αντιμετώπιση προβλημάτων [8](#page-11-0) **Κ** κουμπί αναπαραγωγής/παύσης [3](#page-6-0) κουμπί αποκοπής ήχου [4](#page-7-0) κουμπί αριστερά [4](#page-7-0) κουμπί αύξησης έντασης ήχου [4](#page-7-0) κουμπί γρήγορης κίνησης μπροστά [3](#page-6-0) κουμπί δεξιά [4](#page-7-0) κουμπί διακοπής [3](#page-6-0) κουμπί εναλλαγής οθόνης [3](#page-6-0) κουμπί επόμενου [4](#page-7-0) κουμπί καναλιού/σελίδας κάτω [3](#page-6-0) κουμπί καναλιού/σελίδας πάνω [3](#page-6-0) κουμπί κάτω [4](#page-7-0) κουμπί κίνησης προς τα πίσω [3](#page-6-0) κουμπί λειτουργίας [2](#page-5-0) κουμπί μείωσης έντασης ήχου [4](#page-7-0) κουμπί μέσων [2](#page-5-0) κουμπί πάνω [3](#page-6-0) κουμπί πίσω [4](#page-7-0) κουμπί πληροφοριών [4](#page-7-0) κουμπί προηγούμενου [3](#page-6-0) κουμπί DVD [2](#page-5-0) κουμπί Ok [4](#page-7-0) κουμπί Windows Media Center [3](#page-6-0) κουμπιά αναπαραγωγή/παύση [3](#page-6-0) αποκοπή ήχου [4](#page-7-0) αριστερά [4](#page-7-0) αύξηση έντασης ήχου [4](#page-7-0) γρήγορη κίνηση μπροστά [3](#page-6-0) δεξιά [4](#page-7-0) διακοπή [3](#page-6-0) εναλλαγή οθόνης [3](#page-6-0) επόμενο [4](#page-7-0) κανάλι/σελίδα κάτω [3](#page-6-0) κανάλι/σελίδα πάνω [3](#page-6-0)

κάτω [4](#page-7-0) κίνηση προς τα πίσω [3](#page-6-0) λειτουργία [2](#page-5-0) μείωση έντασης ήχου [4](#page-7-0) μέσα [2](#page-5-0) πάνω [3](#page-6-0) πίσω [4](#page-7-0) πληροφορίες [4](#page-7-0) προηγούμενο [3](#page-6-0) σύντομη αναφορά [2](#page-5-0) DVD [2](#page-5-0) Ok [4](#page-7-0) Windows Media Center [3](#page-6-0)

#### **Μ**

μπαταρία, τοποθέτηση [6](#page-9-0)

#### **Τ**

τοποθέτηση μπαταρίας [6](#page-9-0)

#### **Φ**

φακός υπέρυθρων [1](#page-4-0)

### **Q**

QuickPlay [1](#page-4-0)

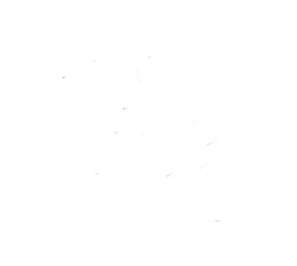